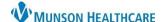

## Tobacco Use and Cessation Workflow for Providers and Clinical Staff

Cerner PowerChart Ambulatory EDUCATION

**Summary:** Tobacco use should be documented at each visit for all patients 12 years and older. **Support:** Ambulatory Informatics at 231-392-0229.

# Clinical Staff Documentation

## **Ambulatory Nursing Workflow**

- Navigate to Vital Signs in the Ambulatory Nursing Workflow page.
  - a. Select the drop-down arrow.
  - b. Select the appropriate Intake.

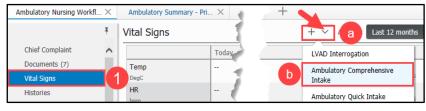

- 2. Navigate to **Social History.** 
  - a. If Tobacco History has not previously been entered, click the + Add button.
  - If Tobacco History has been previously documented, select the entry and click **Modify**, or right-click on the Details and select Modify Tobacco History.

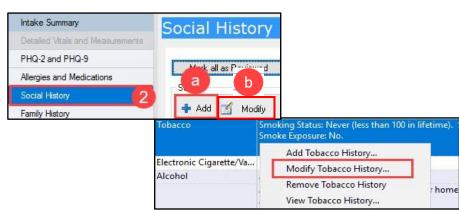

- Document the patient's Tobacco History.
- 4. Click OK.

**Note:** Munson Healthcare minimum documentation standards require smoking status be documented at each visit.

- Tobacco \*Use: Never (less than 100 in lifetime) Smokeless tobacco use: Never Smokeless tobacco user within last 30 days 4 or less cigarettes(less than 1/4 pack)/day in las... Former smokeless tobacco user, quit more than ... 5-9 cigarettes (between 1/4 to 1/2 pack)/day in I... 10 or more cigarettes (1/2 pack or more)/day in I... Refused tobacco status screen Cigars or pipes daily within last 30 days Not obtained due to cognitive impairment Cigars or pipes but not daily within last 30 days Other: Smoker, current status unknown Tobacco use per day Former smoker, quit more than 30 days ago Refused tobacco status screen Not obtained due to cognitive impairment Number of years: Other: Total pack years: Cigars Oral Second Hand Smoke Oyes ONo Exposure Comment: Cancel
- 5. Documented Tobacco details display.
- 6. The Last Reviewed and Last Updated dates auto-populate to when the details were last added or modified.

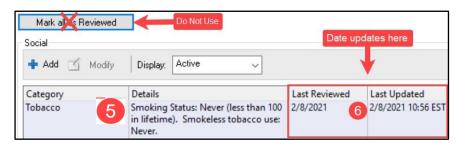

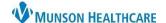

## Tobacco Use and Cessation Workflow for Providers and Clinical Staff

Cerner PowerChart Ambulatory EDUCATION

- 7. If the patient is a current or former tobacco user, add the correct Nicotine dependence ICD-10 code as a Diagnosis (Problem) being Addressed This Visit.
  - Search for and select the correct diagnosis within the Problems and Diagnosis section.

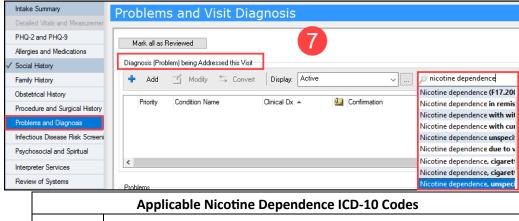

| Applicable Nicotine Dependence ICD-10 Codes |                                                                        |  |
|---------------------------------------------|------------------------------------------------------------------------|--|
| ICD-10                                      | Description                                                            |  |
| F17.200                                     | Nicotine dependence, unspecified **Use specified codes when possible** |  |
| F17.210                                     | Nicotine dependence, cigarettes                                        |  |
| F17.220                                     | Nicotine dependence, chewing tobacco                                   |  |
| F17.290                                     | Nicotine dependence, other tobacco product                             |  |
| Z87.891                                     | History of nicotine dependence                                         |  |

8. When complete, click the green check to sign the Intake.

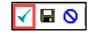

 Once the Intake PowerForm is signed, the documented Tobacco History displays in the Histories component on Ambulatory Workflow.

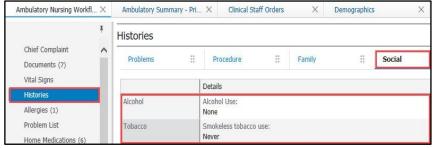

 If the patient is a tobacco user, navigate to Patient Education and select a Suggestion for the Nicotine Problem.

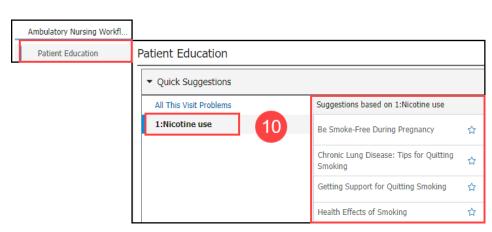

Cerner PowerChart Ambulatory EDUCATION

### **Provider Documentation**

### **Assessment and Plan Documentation**

- Verify the nicotine dependence ICD-10 code has been added as a This Visit Problem and document plan details in the Assessment and Plan component.
  - Personal Auto Text may be created.

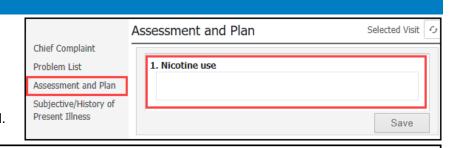

## AutoText example for Smoking Cessation:

#### Assessment/Plan

#### 1. Nicotine use

3 minutes was spent on nicotine cessation.

Ordered: Tobacco Use Cessation Intermediate 3-10 Minutes 99406

The importance of smoking cessation was discussed-patient will wean one cigarette per day, place cigarettes in an out of reach area, only smoke outside and color when he has a craving.

## **Tobacco Cessation Counseling**

 Submit the appropriate Tobacco Cessation Counseling Code.

| Tobacco Cessation Counseling CPT-4 Billing Codes |                                                 |  |
|--------------------------------------------------|-------------------------------------------------|--|
| CPT-4                                            | Description                                     |  |
| 99406                                            | Tobacco Use Cessation Intermediate 3-10 Minutes |  |
| 99407                                            | Tobacco Use Cessation Intensive > 10 Minutes    |  |

 Search for the correct code from the New Order Entry component on the Ambulatory Workflow or from the AMB Quick Orders and Charges (QOC) page.

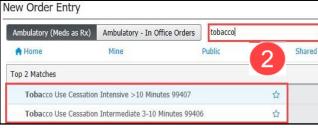

**Note:** Tobacco Cessation Counseling codes cannot be billed at a Preventive visit.

## **Tobacco Cessation Support:**

Pharmacological Interventions:

- Wellbutrin
- Chantix

Nicotine Replacement Therapy:

- Gum
- Patches
- Sprays
- Inhalers

## Referrals:

- District Health Department #10-Tobacco Treatment Program
- Michigan Tobacco Quit Line at 1-800-QUIT-NOW (784-8669)

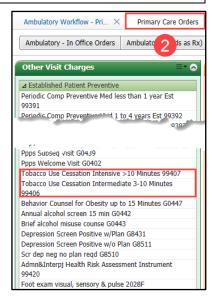

Cerner PowerChart Ambulatory EDUCATION

## **Health Maintenance Recommendations**

## **Smoking Cessation Education Recommendation**

When a patient is documented as a smoker in Social History, or a This Visit problem of smoking or nicotine use is selected, the Smoking Cessation Education Recommendation populates in the Recommendations component and should be addressed.

- 1. Click on the Smoking Cessation Education Recommendation.
- 2. Click on **Actions** and select the appropriate Action.

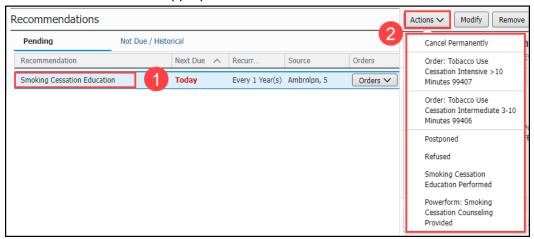

| Action Item                                                        | Description                                                                                                    |
|--------------------------------------------------------------------|----------------------------------------------------------------------------------------------------|
| Cancel Permanently                                                 | Permanently cancels the Recommendation with documentation of reason for cancelation and pertinent comments. <b>This Action CANNOT be undone</b> . |
| Order: Tobacco Use<br>Cessation Intensive >10<br>minutes 99407     | Puts Tobacco Use Cessation Intensive >10 minutes 99407 order in the orders for signature to be signed off when submitting orders.                 |
| Order: Tobacco Use<br>Cessation Intermediate<br>3-10 minutes 99406 | Puts Tobacco Use Cessation Intermediate 3-10 minutes 99406 order in the orders for signature to be signed off when submitting orders.             |
| Postponed                                                          | Allows the recommendation to be postponed by a specified timeframe, document the reason and pertinent comments.                                   |
| Refused                                                            | Allows documentation of recommendation refusal, reason for refusal and pertinent comments.                                                        |
| Smoking Cessation<br>Education Performed                           | Allows for manual entry of date satisfied, reason and any pertinent comments.                                                                     |
| PowerForm: Smoking<br>Cessation Counseling<br>Provided             | Opens the Quality Measures PowerForm to document Smoking Cessation counseling                                                                     |